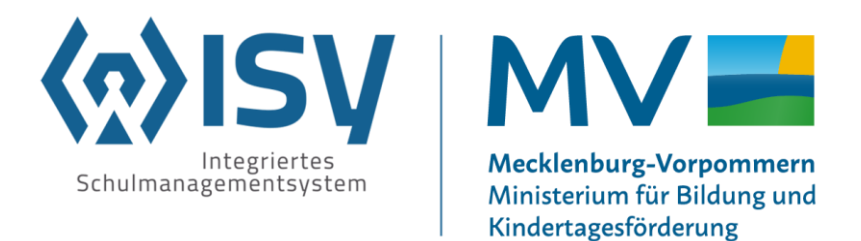

# **Videokonferenz mit Gästelink inkl. Warteraum**

BigBlueButton in itslearning Februar 2023

# **Ansicht - Lehrkraft**

Voraussetzung: Ressource Videokonferenzraum ist in einem Kurs angelegt worden

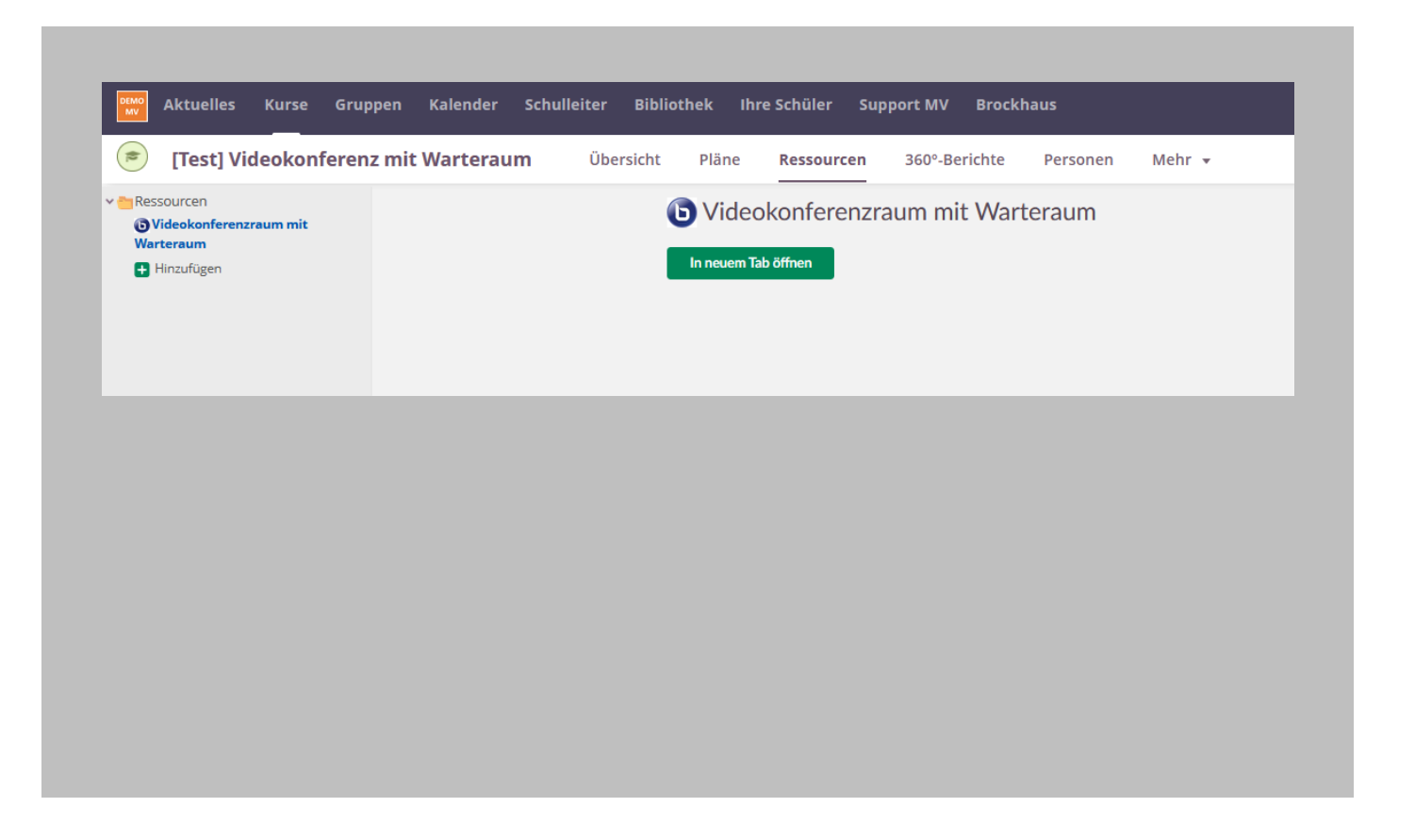

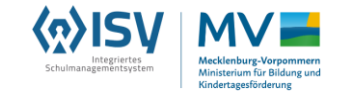

# **Anzeige des Warteraums aus Sicht einer Lehrkraft**

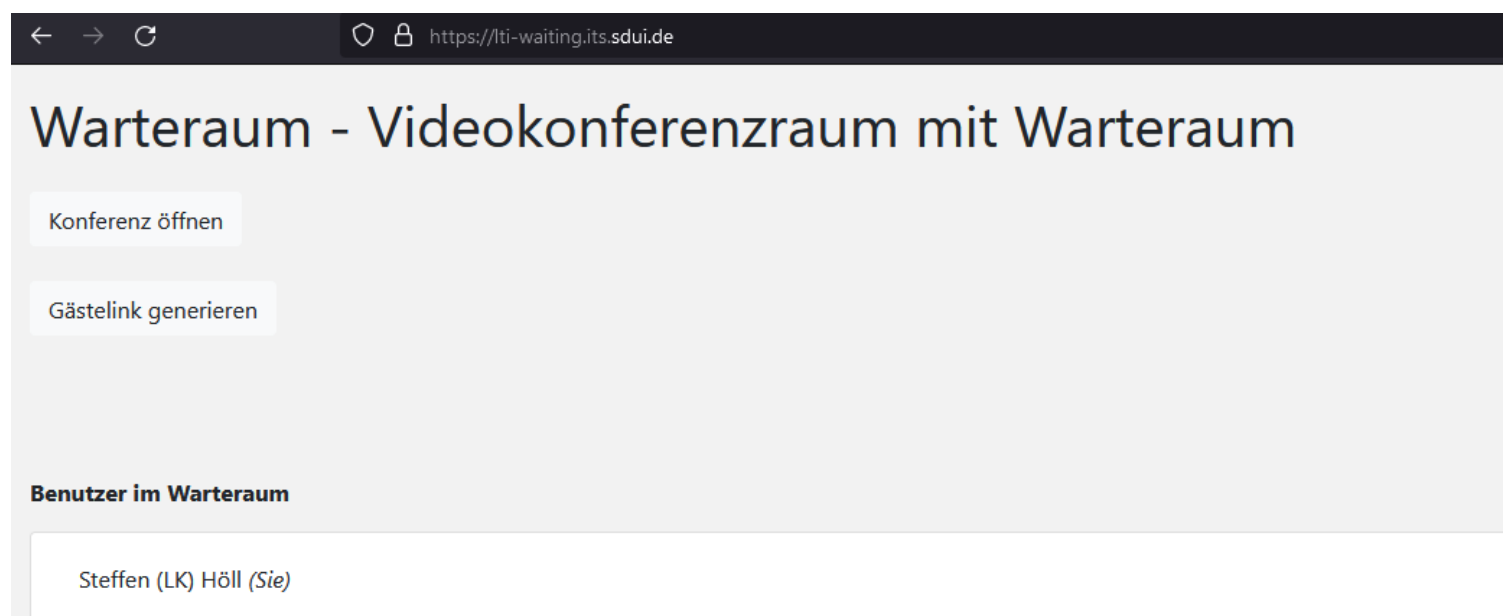

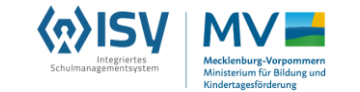

# **Anzeige des Warteraums aus Sicht einer Lehrkraft**

## Auswahl

- Gästelink generieren
- Konferenz öffnen / schließen

### Anzeige

• Benutzer im Warteraum

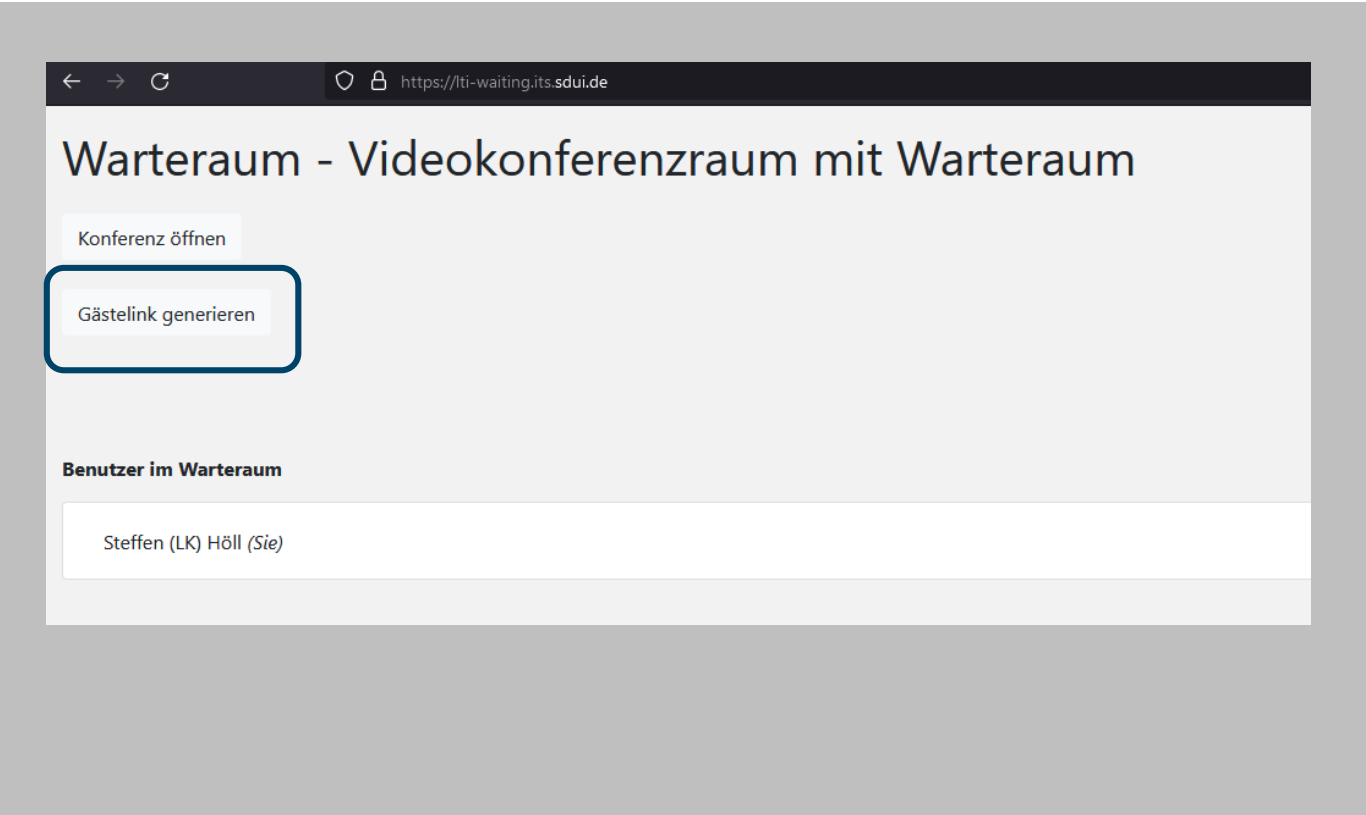

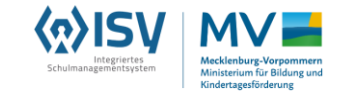

## **Lehrkraft erstellt Gästelink**

### Möglichkeit

- Gästelink generieren
- Passwort als zusätzliche Authentifizierung festlegen
	- Passwort generieren
	- eigenes Passwort festlegen

## Warteraum - Videokonferenzraum mit Warteraum

Konferenz öffnen

Gästelink deaktivieren

https://lti-waiting.its.sdui.de/join/75A8AA712937D311DB68F6CB49324849/9D694BYxlxKaaL8pv78Y

Möchten Sie ein Konferenz-Passwort festlegen (leer für kein Passwort)?

Generieren

**Benutzer im Warteraum** 

Steffen (LK) Höll (Sie)

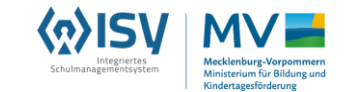

# **Extern nutzende Person betritt Warteraum bei nicht geöffneter Konferenz**

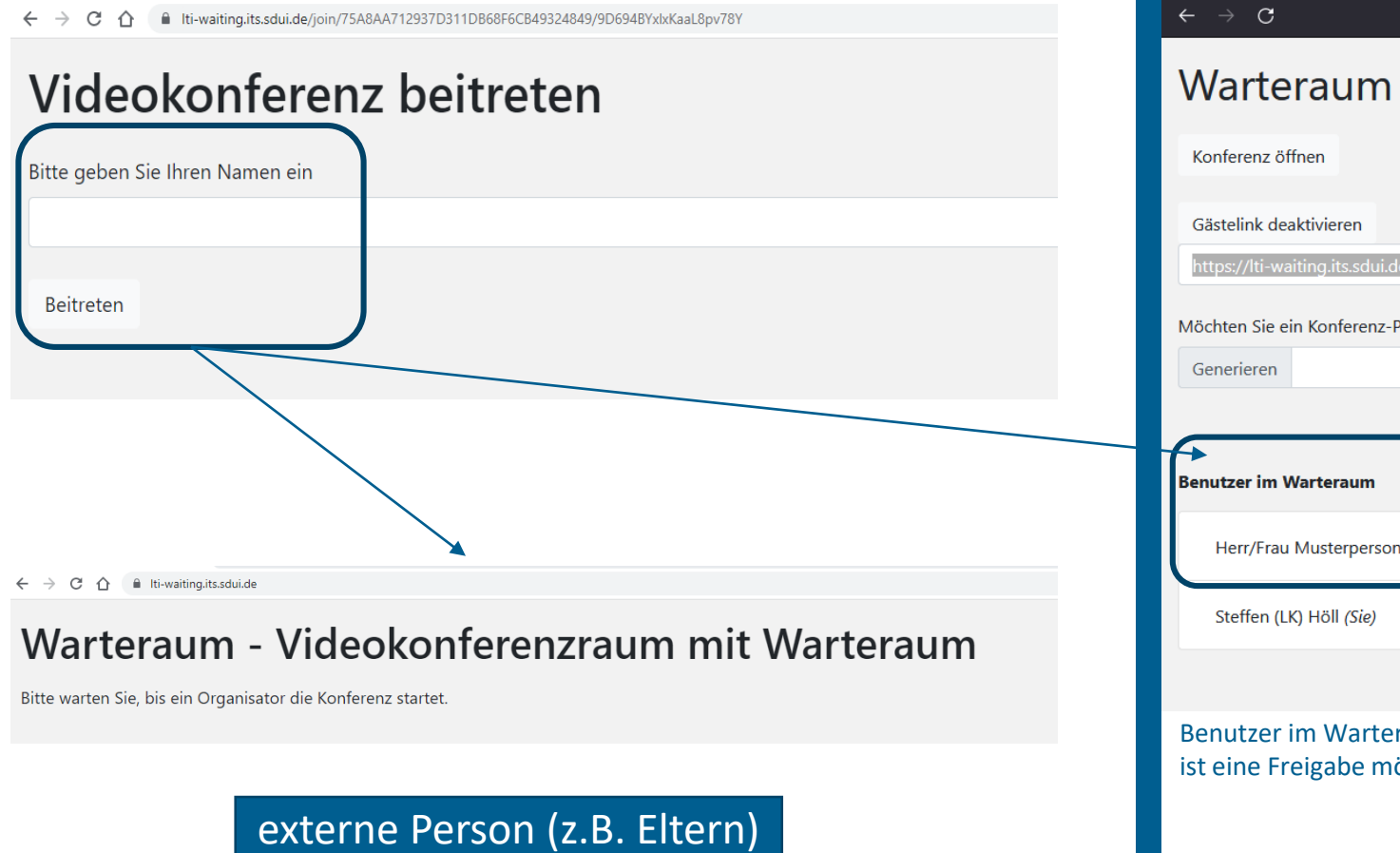

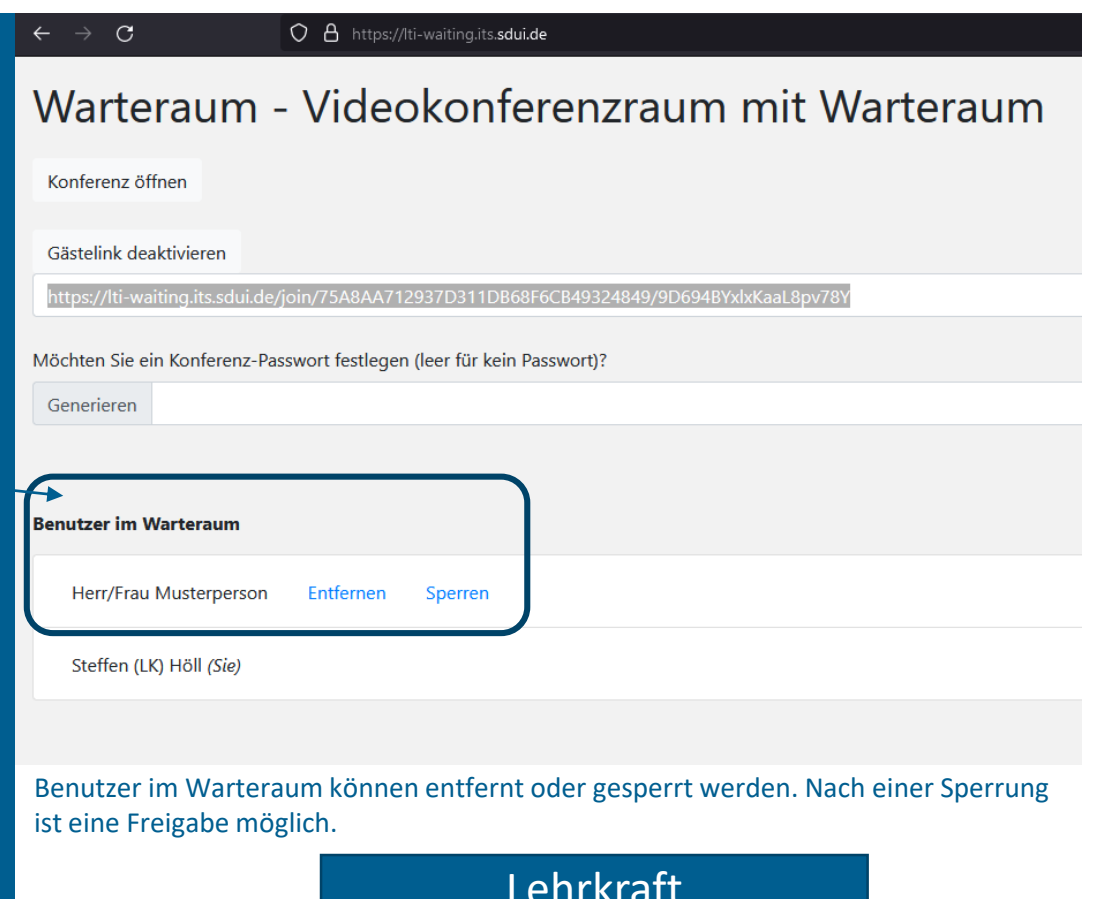

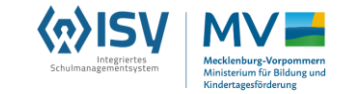

# **Fragen 1/2**

Wie lange ist ein Gästelink noch gültig, wenn dieser im Warteraum deaktiviert wird?

 $\rightarrow$  Deaktivierung erfolgt sofort

 $\rightarrow$  Wird "Gästelink generieren" erneut angewählt, so wird stets ein neuer Link erzeugt.

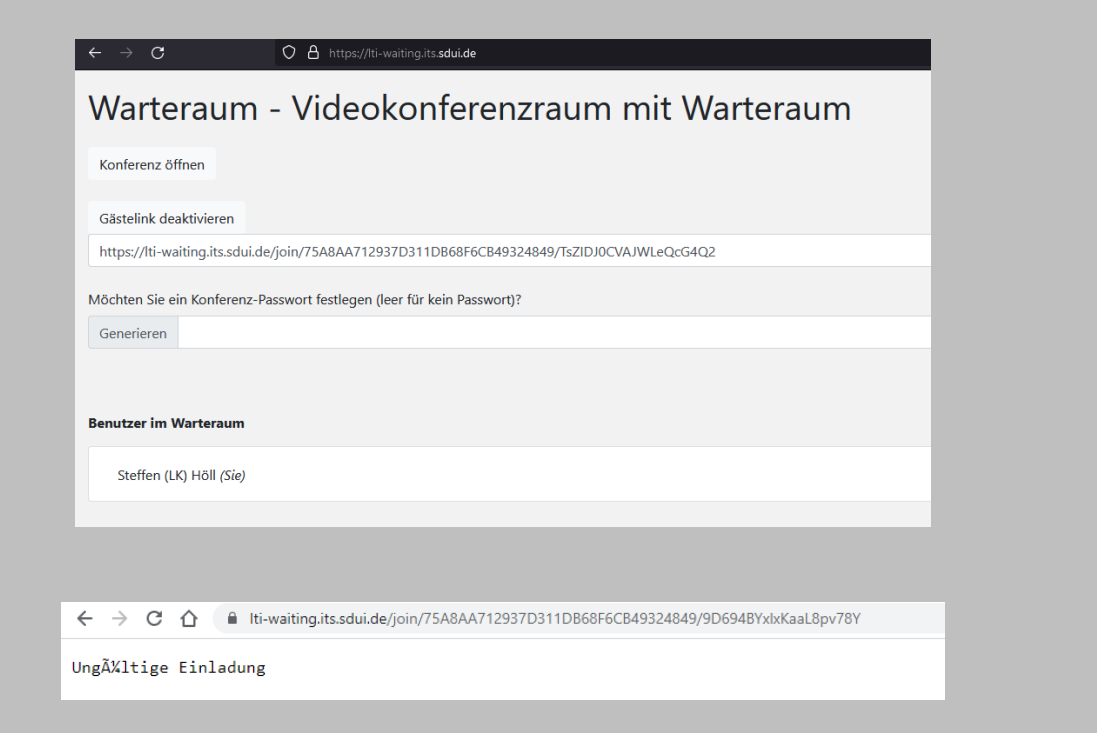

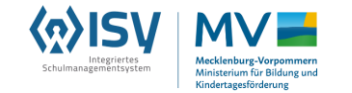

# **Fragen 2/2**

Was ist, wenn die Konferenz nicht ordnungsgemäß in der BigBlueButton Oberfläche beschlossen oder beendet wird?

Die Konferenz wird beendet, wenn sie im Warteraum beendet wird oder kein Administrator anwesend ist.

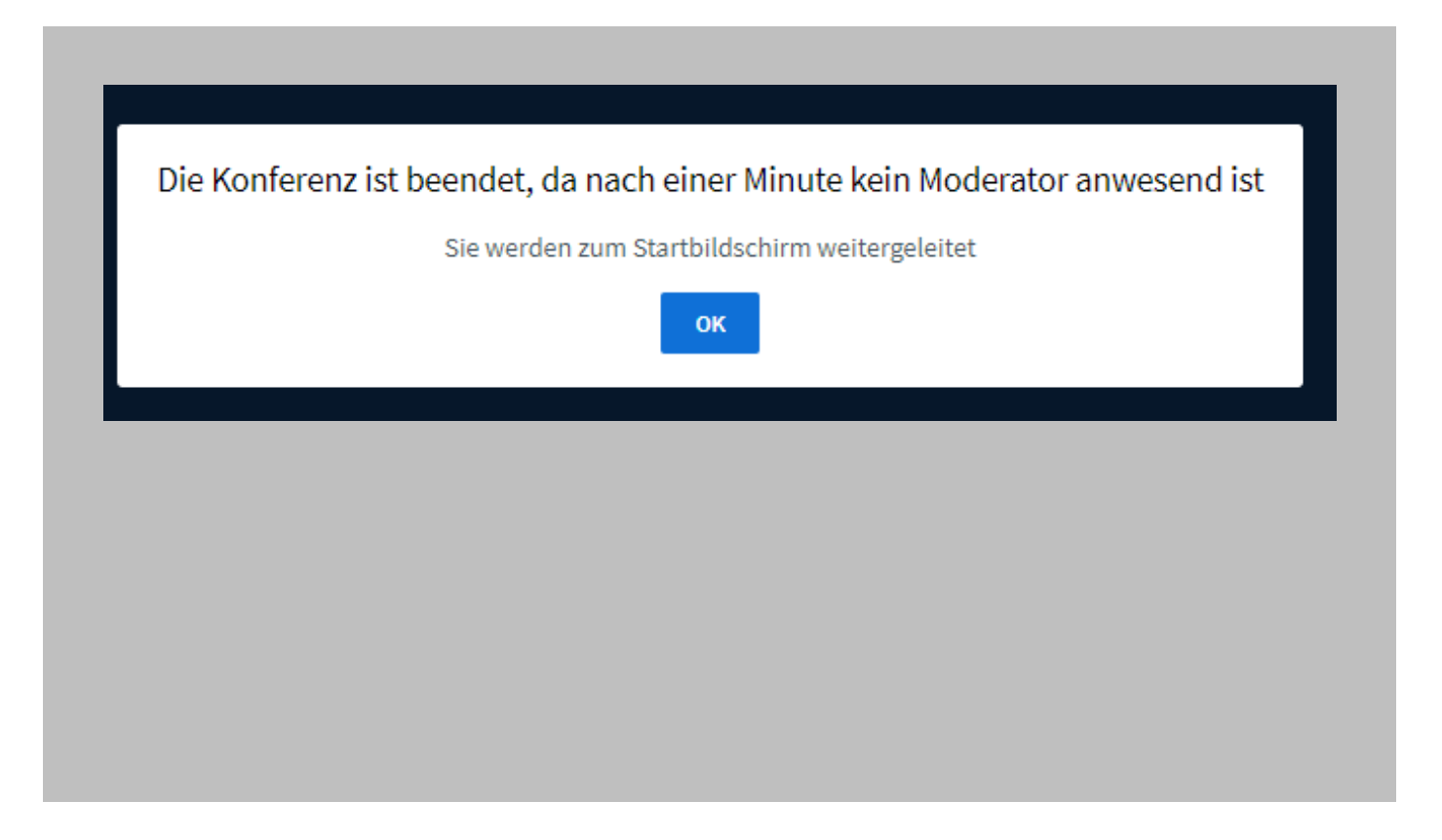

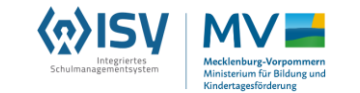

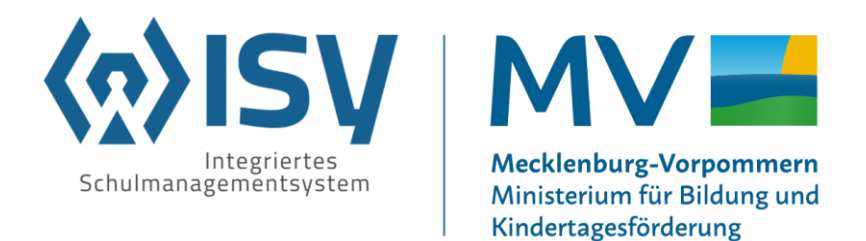

**Ministerium für Bildung und Kindertagesförderung Referat 300 | Digitalisierung im Schulbereich Integriertes Schulmanagementsystem (ISY)**

**isy@schule-mv.de**